# **Caixa de Ferramentas >>>**

# Facebook

# **Parte 2**

Agora que você aprendeu como configurar sua página inicial, vamos explicar como criar os seus posts. É só clicar em COMEÇAR!

Facebook

**COMEÇAR**

### **Facebook >>> 2** de 11

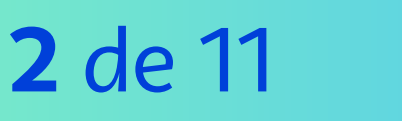

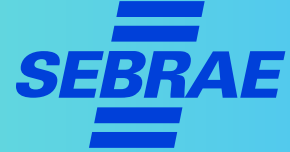

# **6. Aposte nos posts de cards com arte**

**Posts de cards**são usados para divulgação, anúncios e aprimoramento da estratégia de rede social.

Neles, o conteúdo visual deve estar de acordo com a **identidade** da sua empresa.

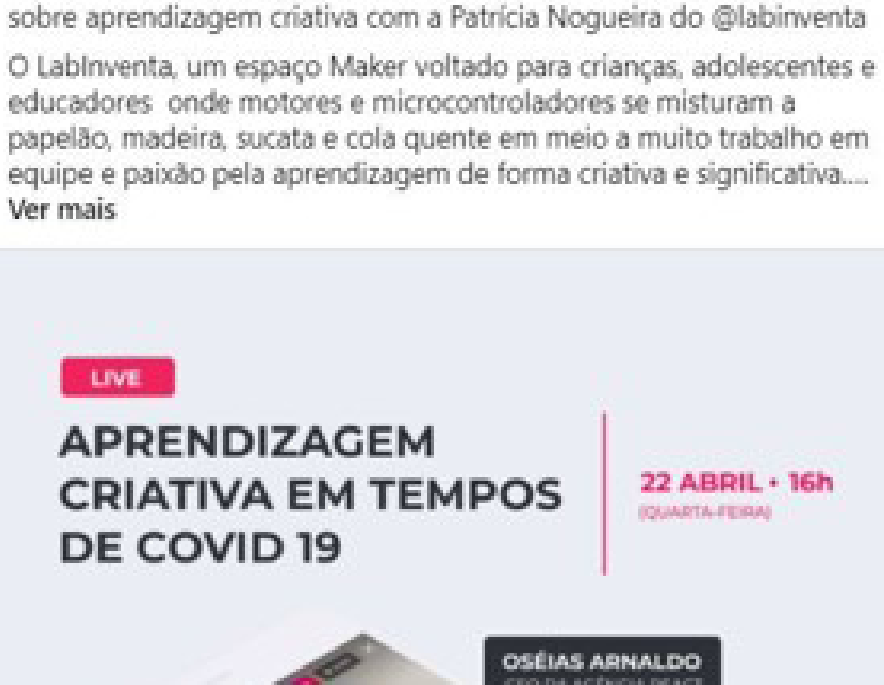

Na quarta-feira (22/04) nosso CEO @oseiasarnaldo vai bater um papo

Encontro marcado!

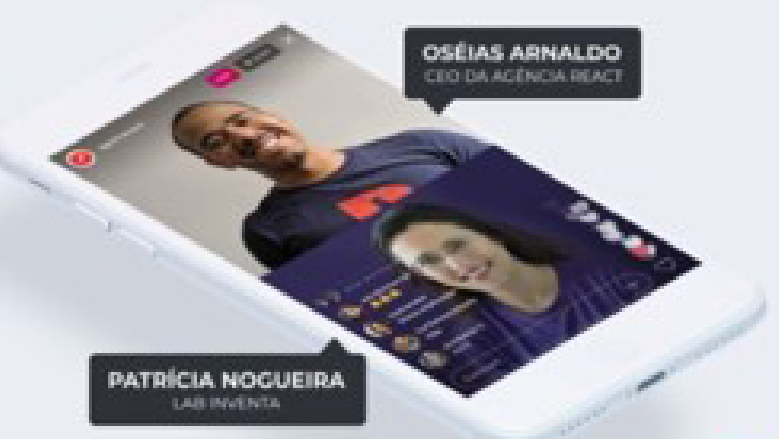

# **Facebook >>> 3** de 11

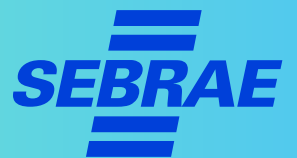

# **6. Aposte nos posts de cards com arte**

- > Além do Facebook, esses posts podem ser veiculados em outras redes sociais como Twitter, LinkedIn e Instagram.
- > Valoriza conteúdos e imagens interessantes e envolventes para atrair o público.

#### **DICA!**

O conteúdo dos posts da sua empresa precisam sempre estar de acordo com o público que deseja alcançar. Olhe como trabalham nas redes alguns de seus concorrentes para aprimorar ideias.

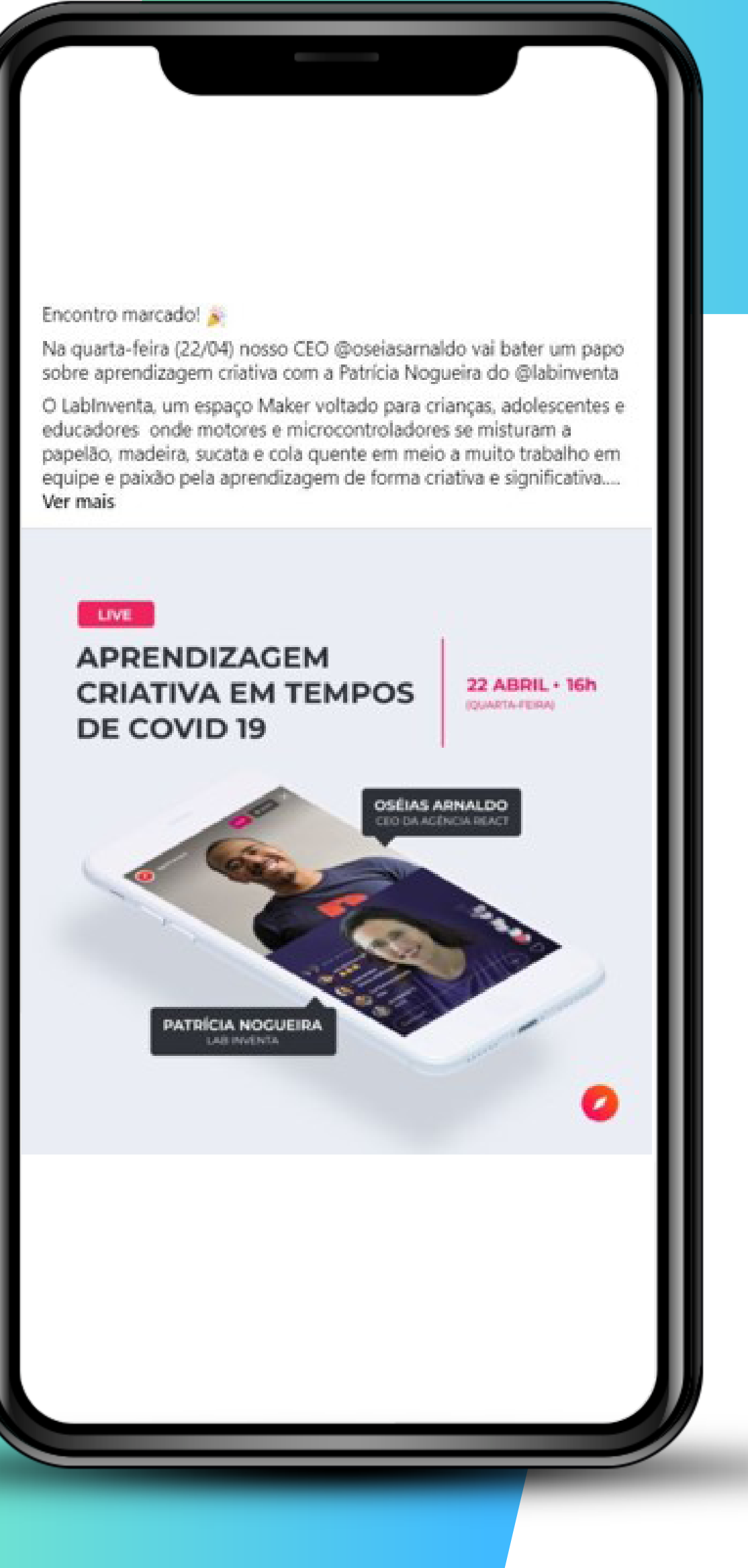

### **Facebook >>> 4** de 11

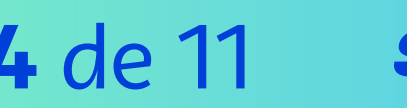

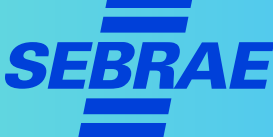

# **7. Qual é melhor? Post de cards ou Fotos orgânicas?**

Os dois tipos de postagens têm suas vantagens.

As fotos costumam gerar mais **engajamento orgânico.** Já as artes podem trazer mais conteúdo na imagem, o que pode ser estratégico visto que muitas pessoas veem apenas a imagem dos posts.

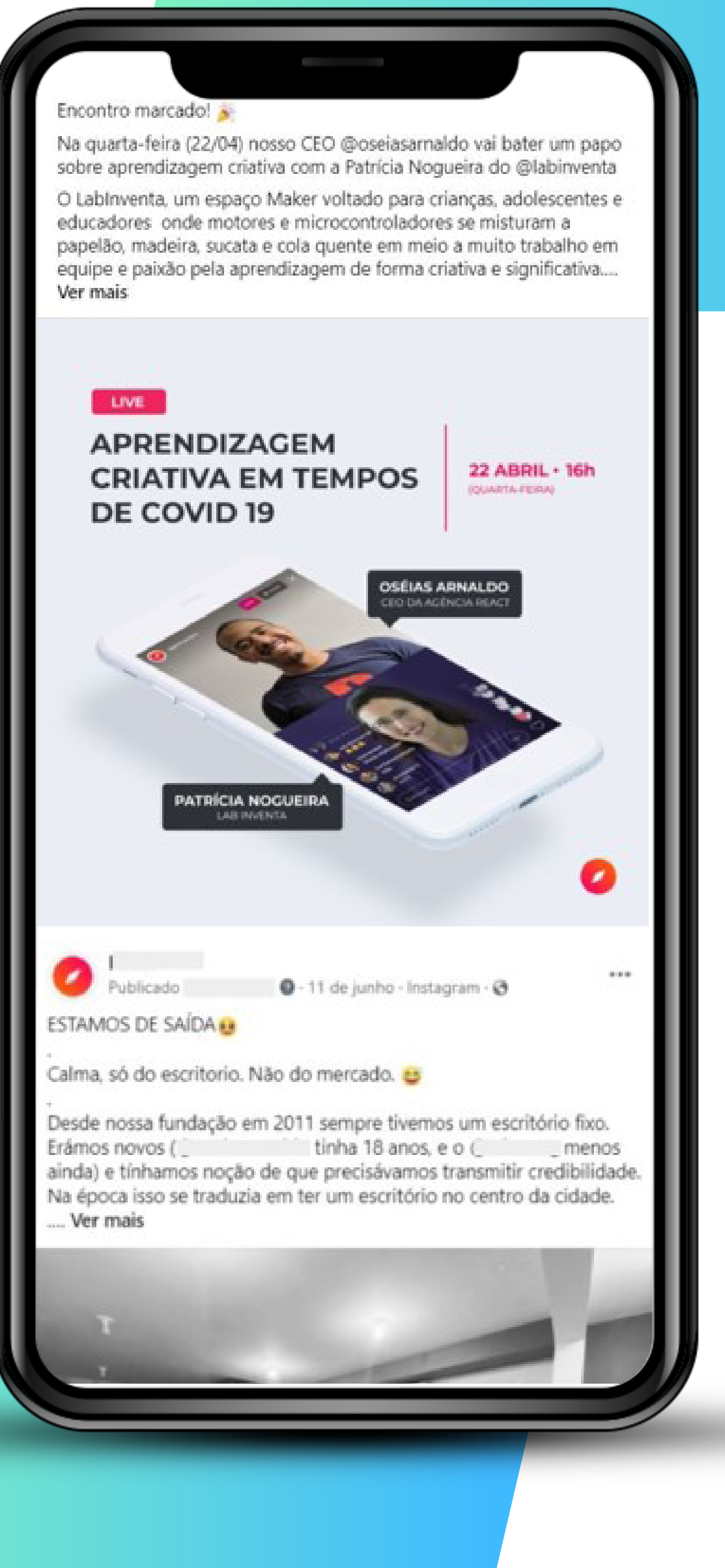

# **Facebook >>> 5** de 11

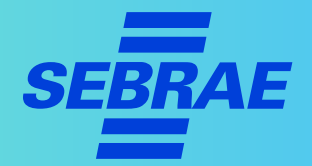

# **7. Qual é melhor? Post de cards ou Fotos orgânicas?**

É interessante mesclar as postagens e testar o que funciona melhor para a sua página.

Por isso:

- **>** Faça uma análise do perfil do seu consumidor e entenda qual o tipo de postagem é mais atrativa.
- > Lembre-se de que cada público reage melhor a um tipo de publicação. Para entender isso, use o recurso *"Alcance e Engajamento"* para descobrir qual é a ideal para você.

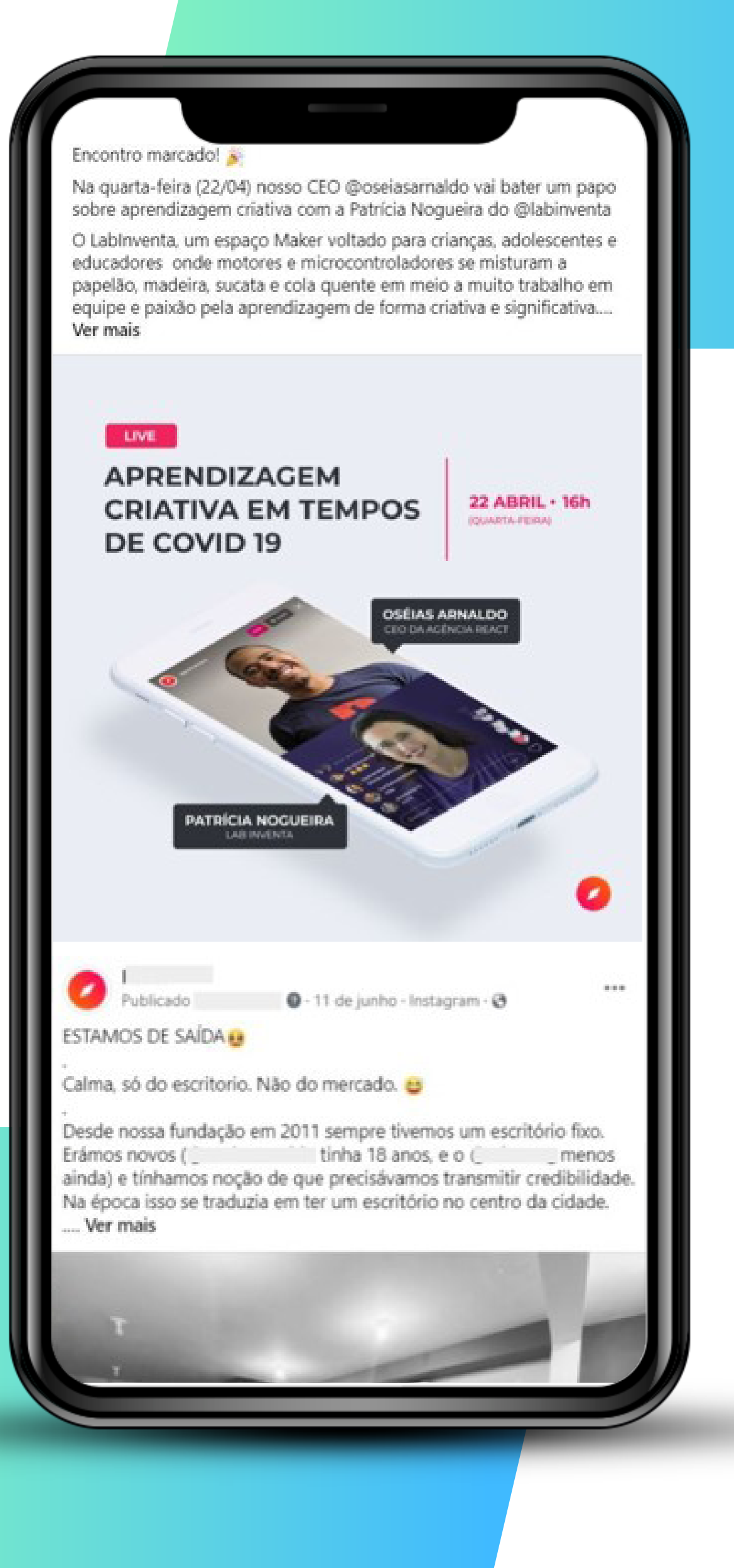

# **Facebook >>> 6** de 11

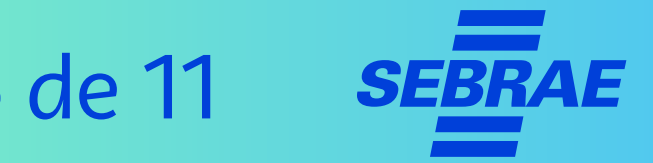

# **8. Programe as publicações da sua página**

O Facebook permite que você programe a **data** e **hora** de uma publicação.

> Depois de criara o post, clique em **"programar publicação".**

Caso pretenda fazer várias publicações com um certo espaço de tempo e os post estejam prontos, programe para a data desejada.

#### **DICA!**

É possível programar para qualquer dia. Então, se deseja postar no final de semana ou feriado, é só agendar.

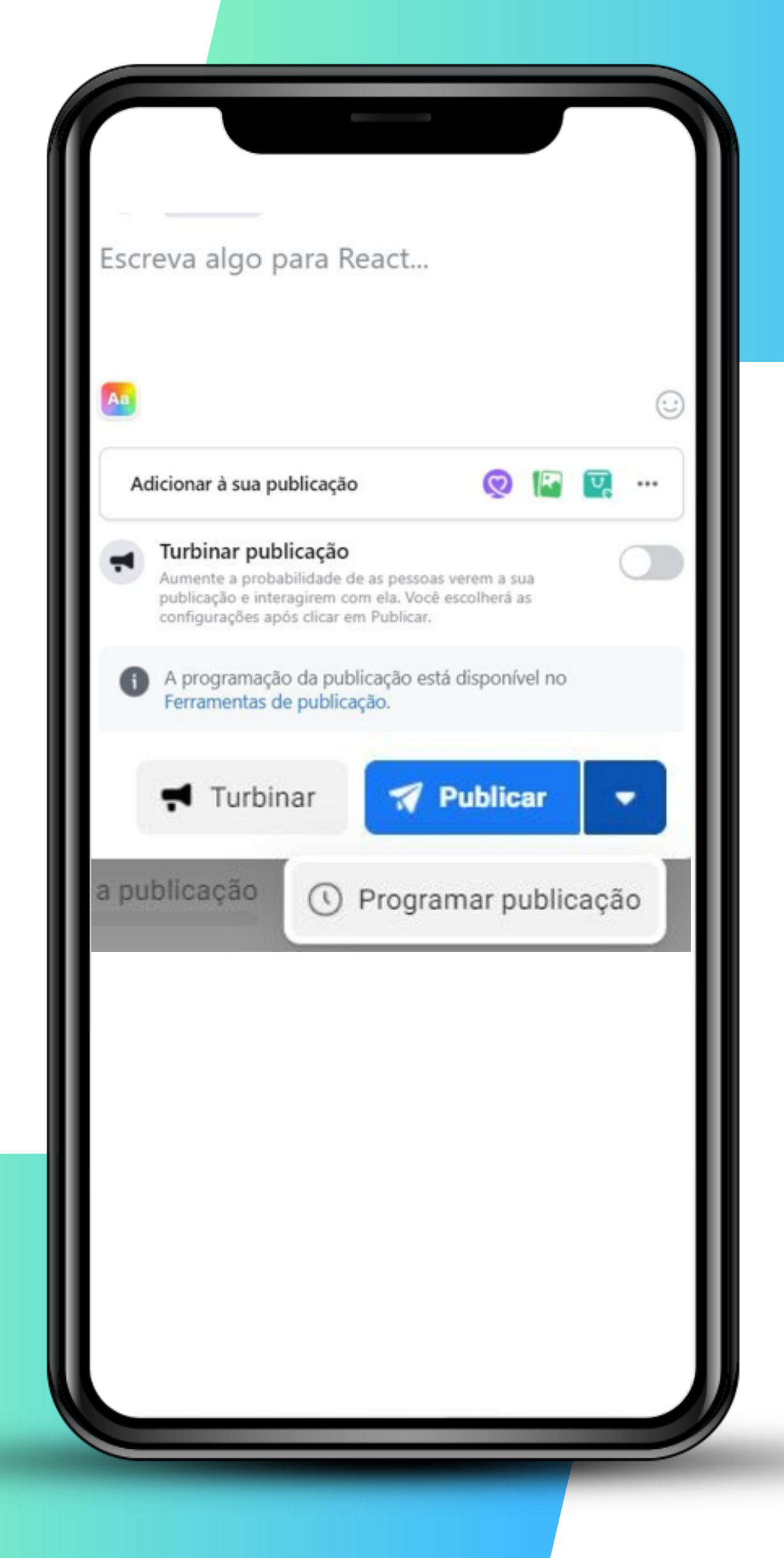

### **Facebook >>> 7** de 11

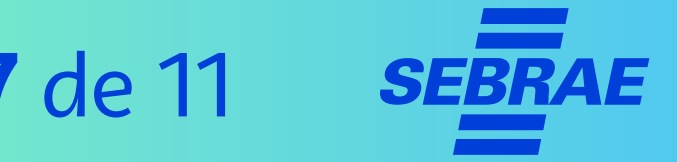

# **8. Programe as publicações da sua página**

**Por exemplo:** Se quiser fazer uma postagem no Natal, quando sua empresa está em recesso, basta programar.

Ou se desejar postar algo fora do horário comercial, como a meia-noite na Black Friday, também pode deixar programado para não se preocupar depois.

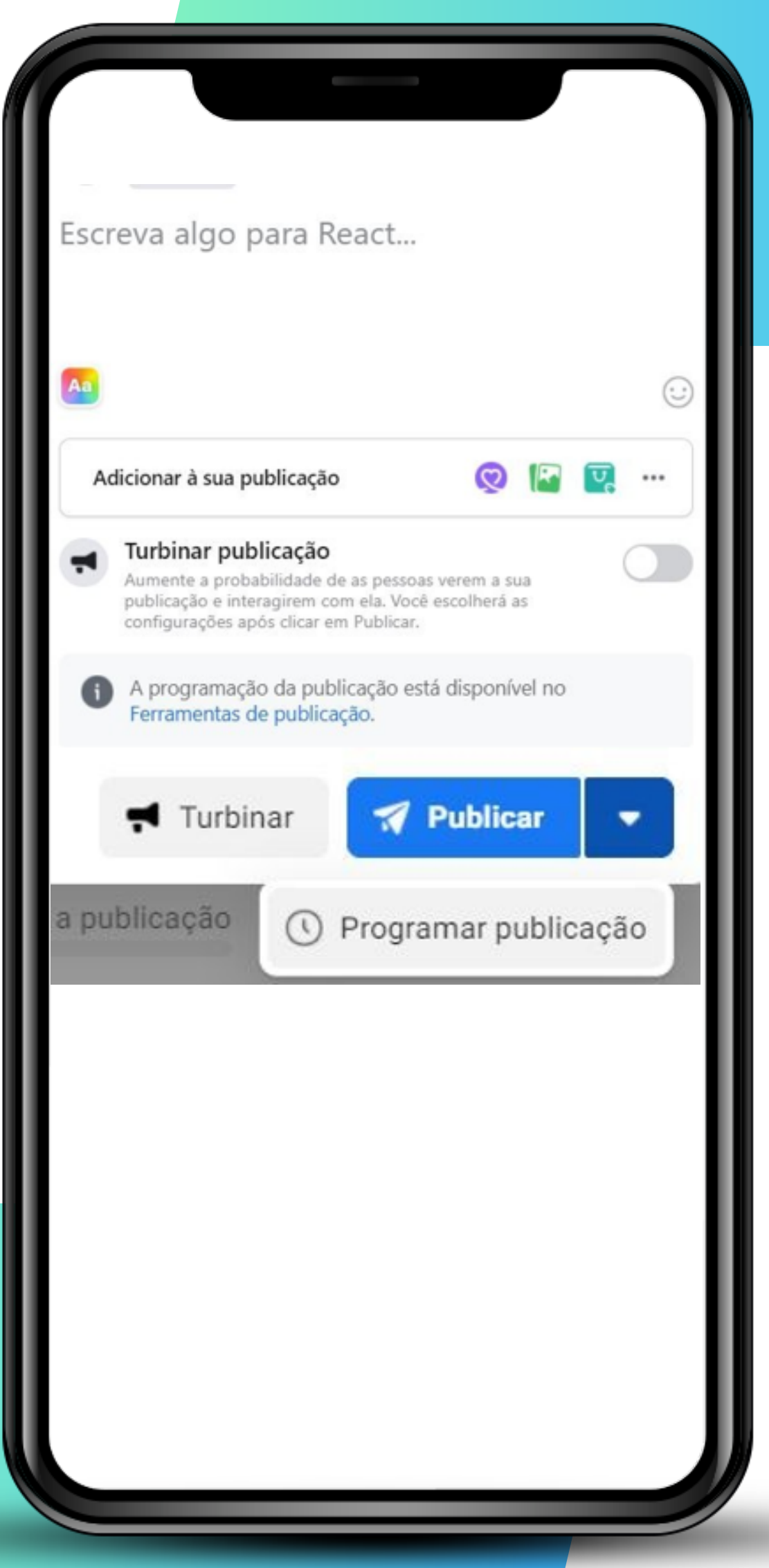

# **Facebook >>> 8** de 11

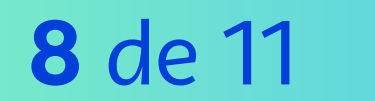

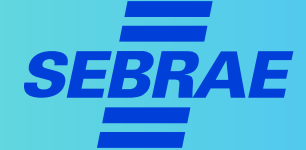

# **9. Crie ofertas dos seus produtos**

Muitas pessoas procuram por produtos e estabelecimentos no Facebook.

Por isso, publicar seus serviços, catálogos, produtos e ofertas **atrai os clientes.**

#### **DICA!**

- > Mantenha as ofertas atualizadas, preencha a descrição de maneira clara e escolha boas fotos dos produtos.
- > Se precisar, você pode editar a oferta depois de publicada. Mas cuide para que a publicação seja feita sem erros.

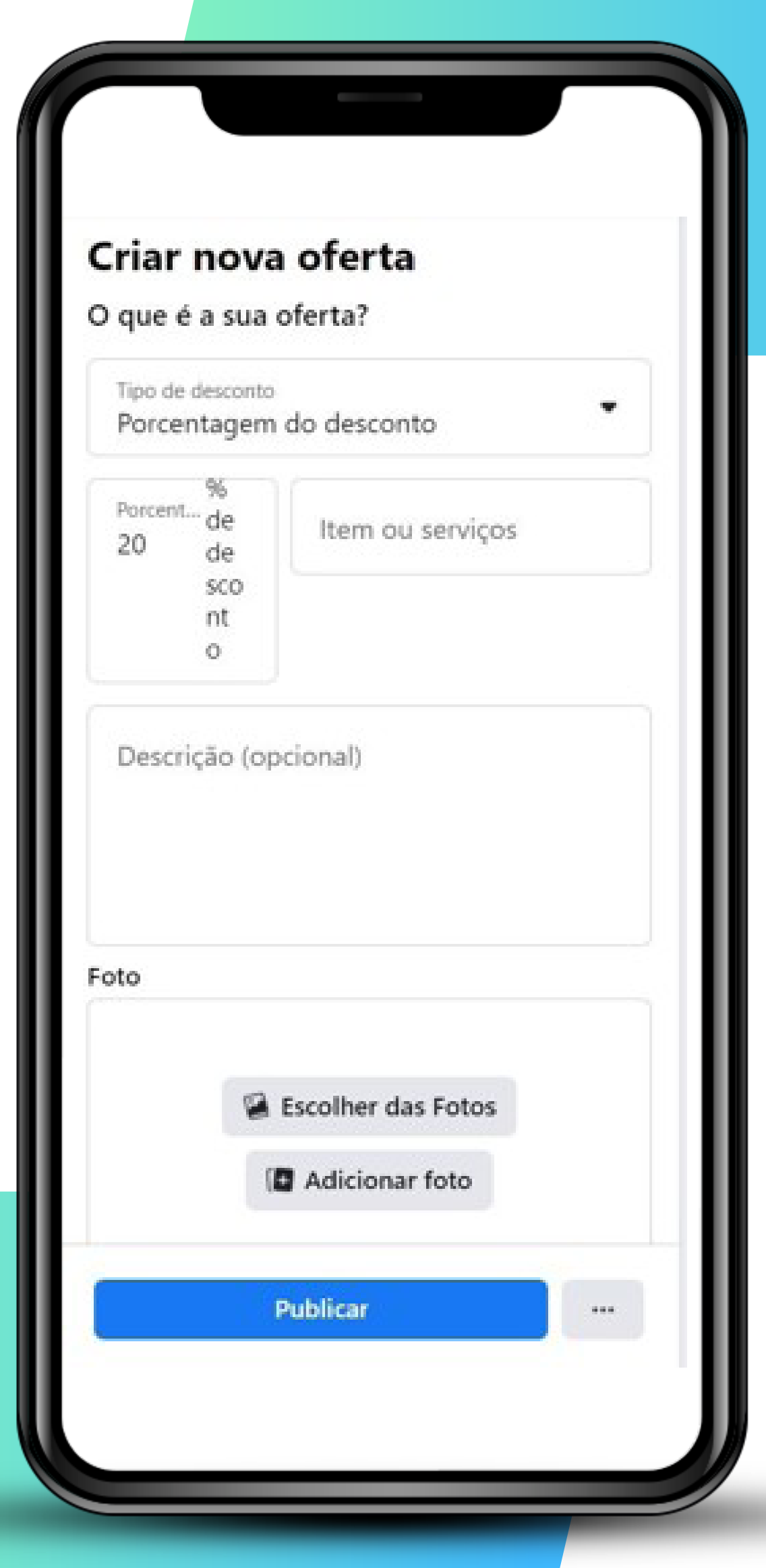

### **Facebook >>> 9** de 11

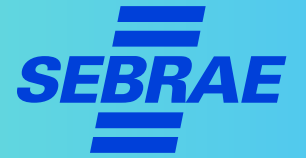

# **10. Vincule a sua página do Facebook com o Instagram**

Pelo aplicativo no celular:

- > Toque no ícone da sua empresa, selecione "editar"
- > Vá em "configurações" e selecione Instagram
- > Conecte sua conta

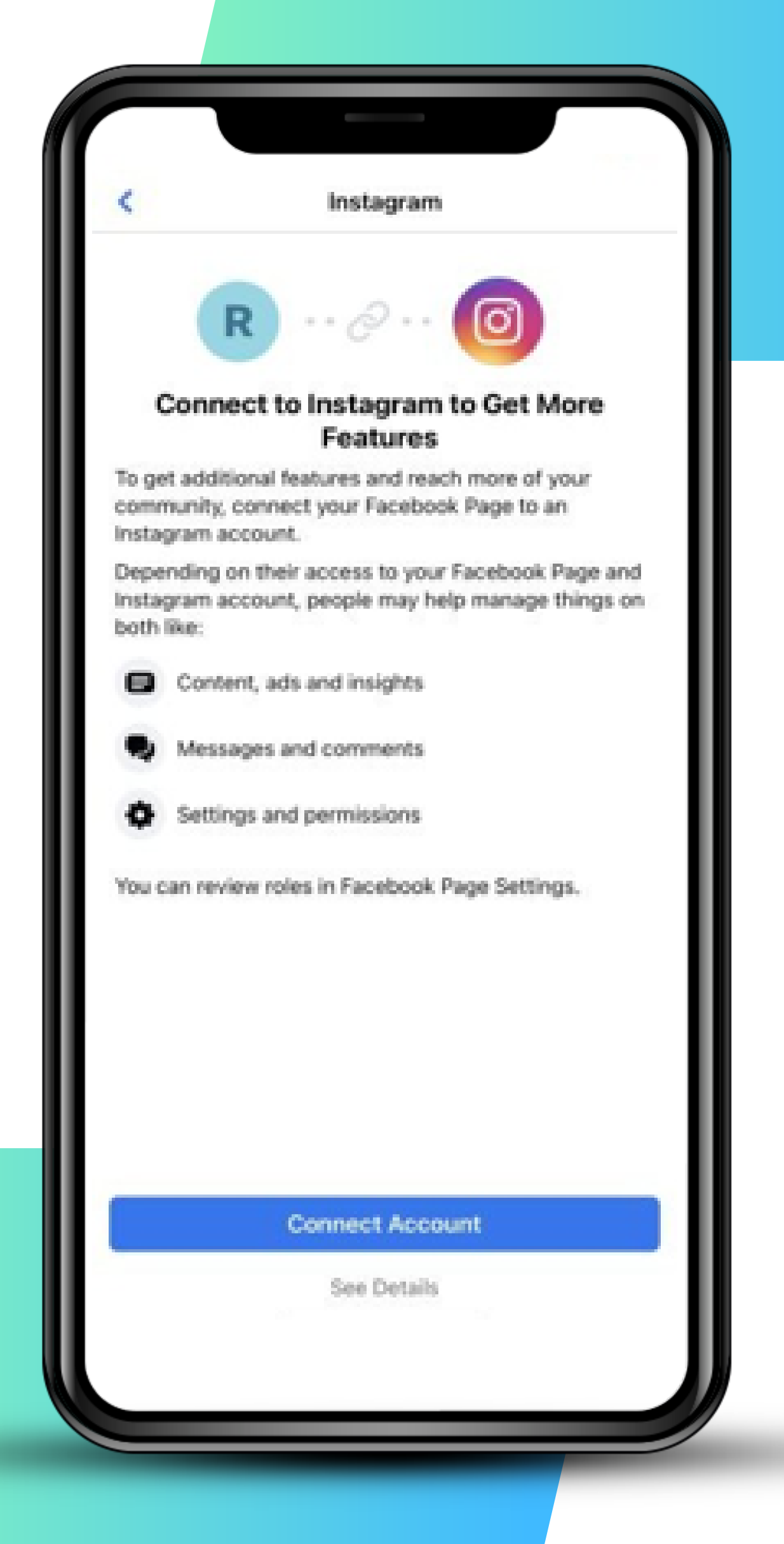

# **Facebook >>> 10** de 11

# **10. Vincule a sua página do Facebook com o Instagram**

Vinculando as contas, sempre que postar algo em uma conta, terá a opção de postar nas duas.

Isso facilita a atualização das duas redes sociais.

#### **DICA!**

Conteúdos para o Instagram devem ser mais visuais, já no Facebook podem ser mais textuais. Encontre um equilíbrio e aproveite a postagem nos dois.

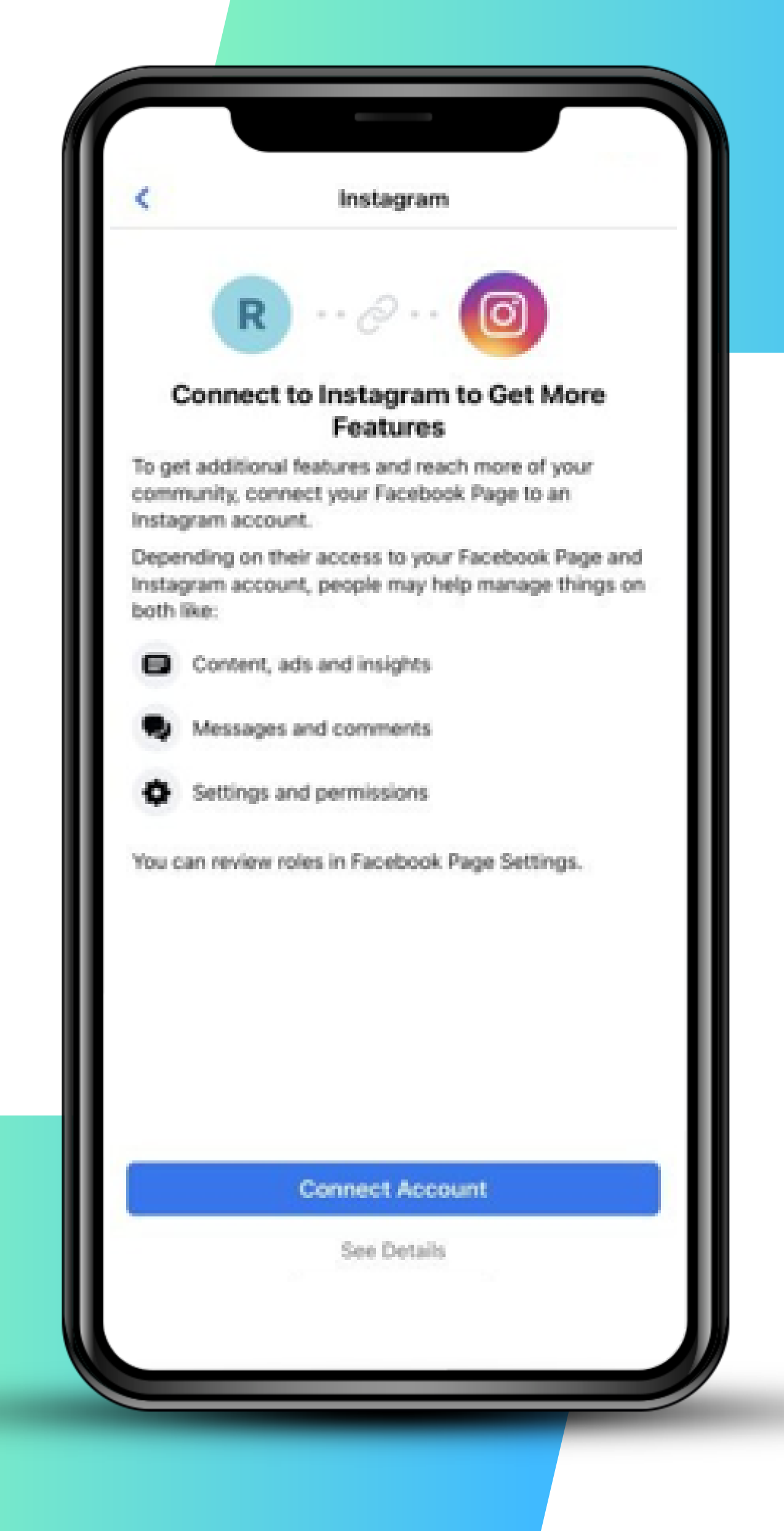

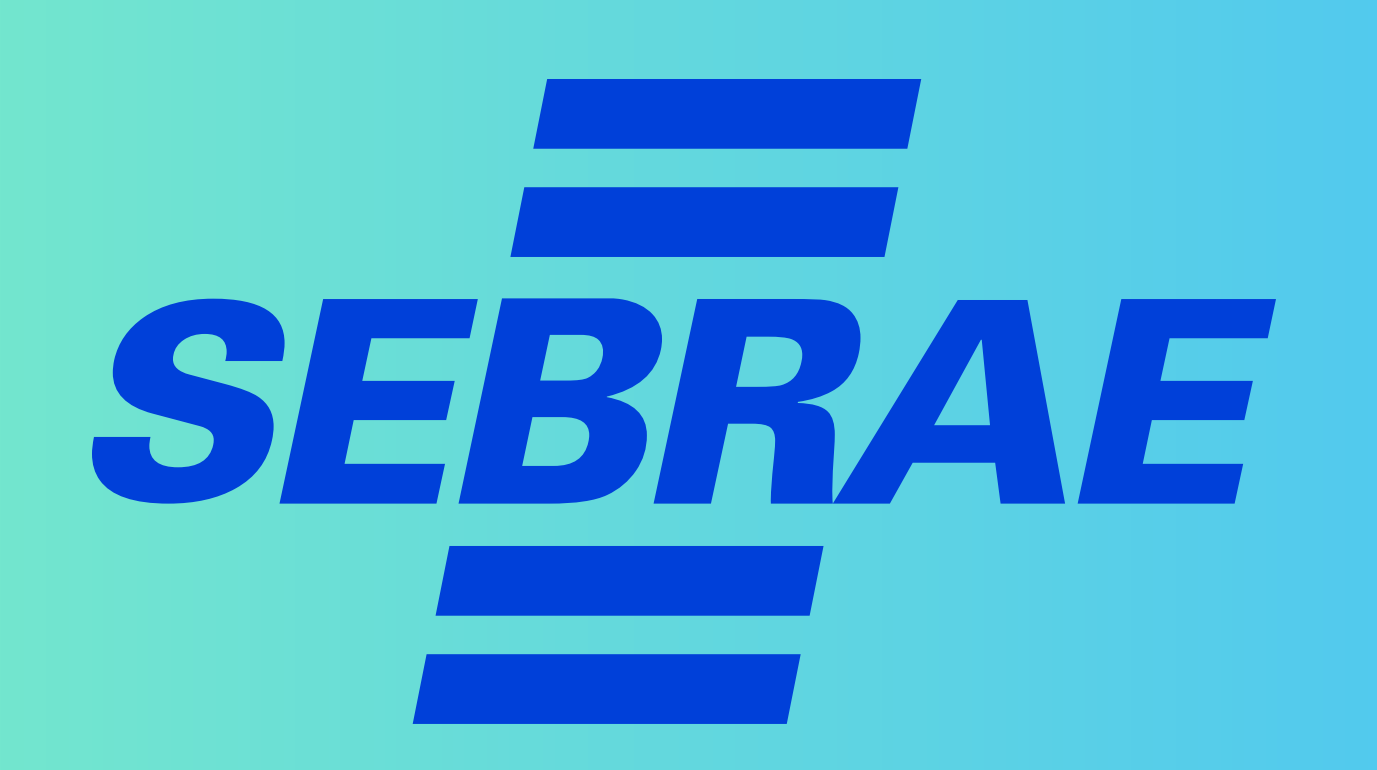